The Odyssey Portal is a web-based application that provides the public and authorized users web access to search the Odyssey database for case records and hearings. Please note that the Odyssey Portal contains case activity dating back to 2005. This guide provides general information for both public users and authorized users with elevated access. Public access is limited for security purposes.

**Use the following link to access the Odyssey Portal site: <https://publicportal.alameda.courts.ca.gov/publicportal>**

Authorized Justice Partner and Attorney users must register and request access for elevated access. Please see the Odyssey Portal User Registration Guide for instructions.

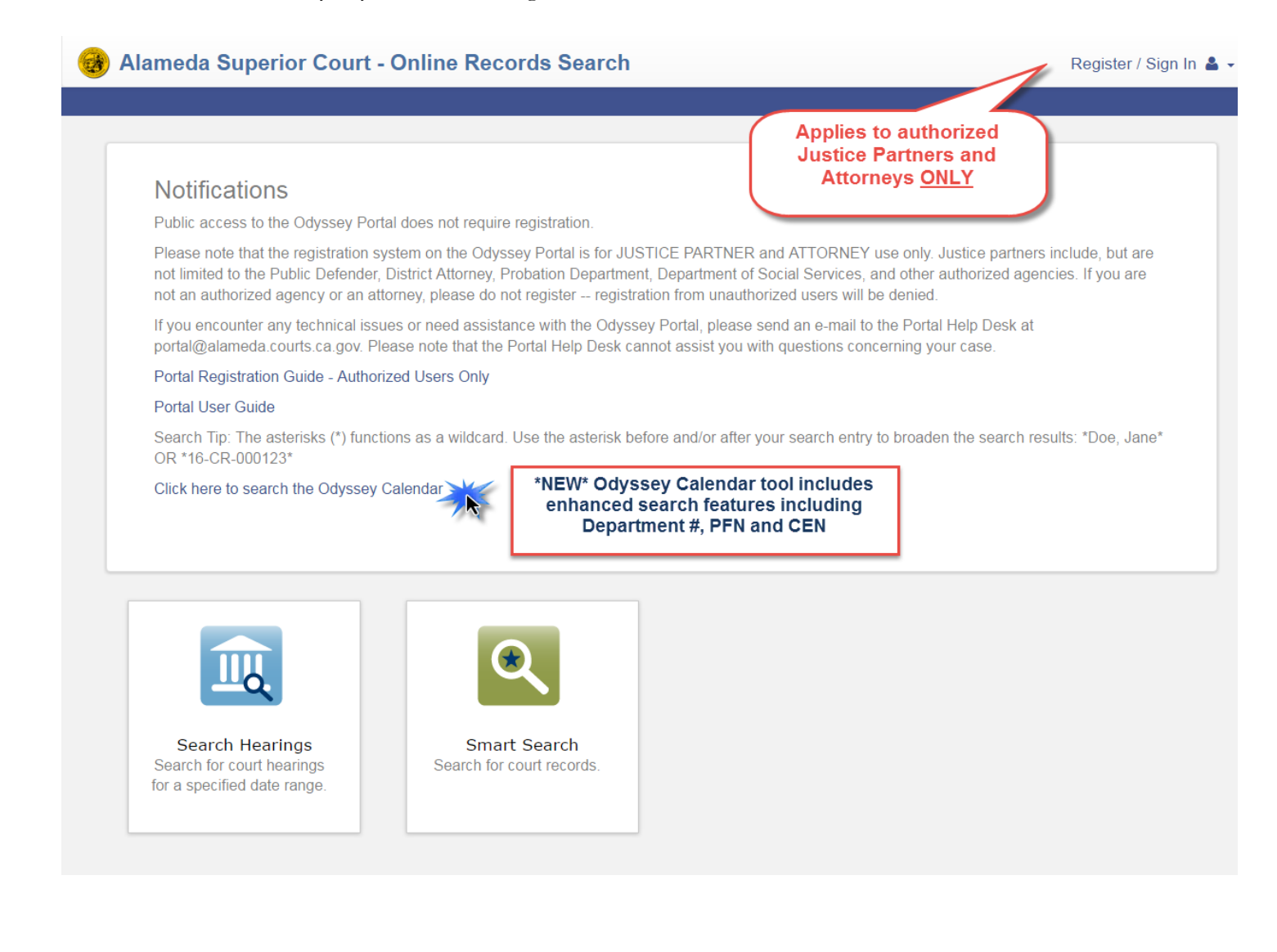

# **Navigate to any page of the Odyssey Portal from the DASHBOARD**

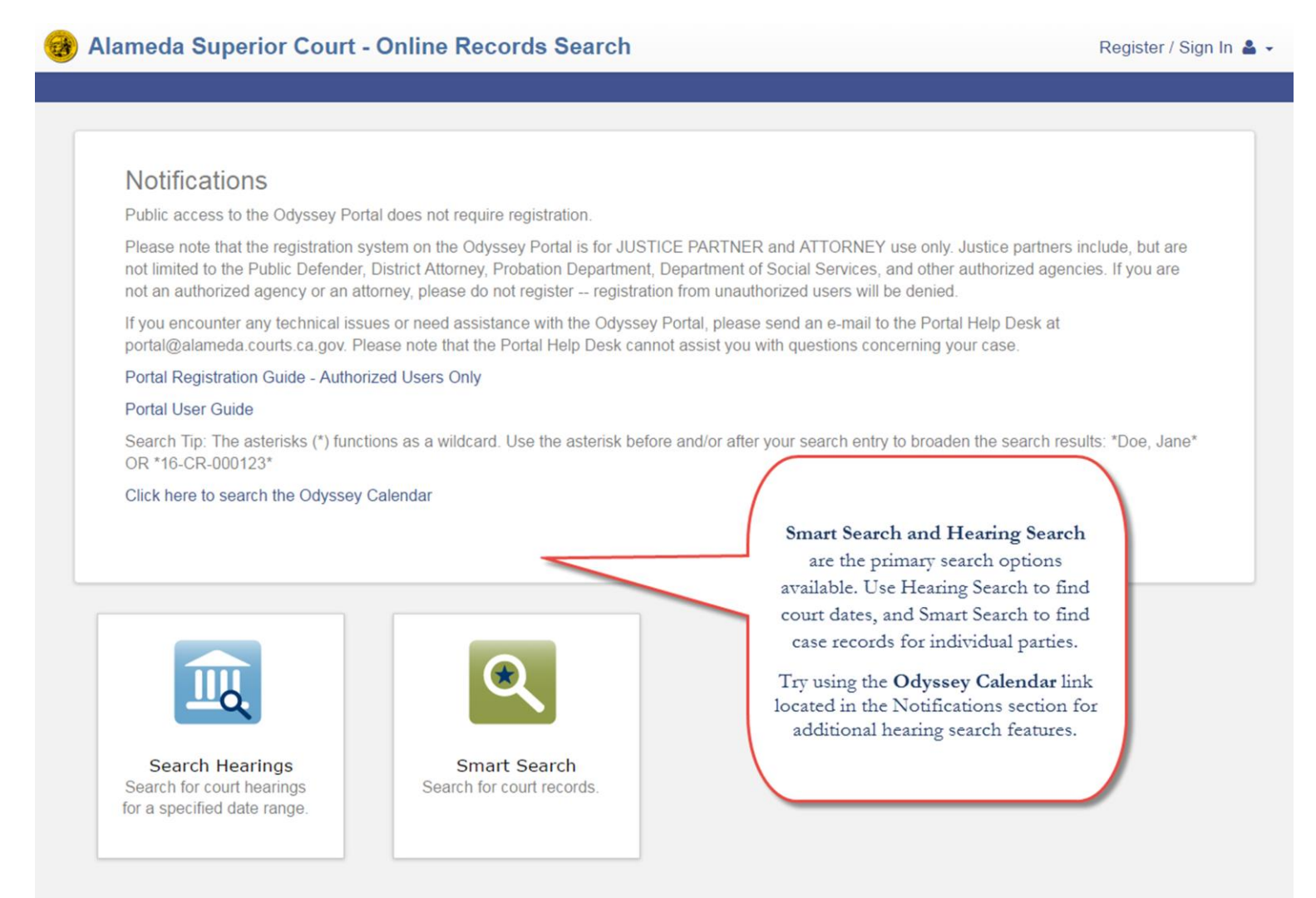

**Search Hearings:** Search the Odyssey database for court hearings for a specified date range. Search hearings by a variety of parameters, some of the options available include Case Number, Party Name, Attorney Name, and Judicial Officer.

**Smart Search:** Search the Odyssey database for court records. Search by party name or case number. Advanced search options are also available for some cases.

**\***Asterisks function as a wildcard in the search fields. If you are uncertain of the exact case number or spelling of a party name, use the asterisk (\*) at the beginning and/or end of your search. See examples to the right.

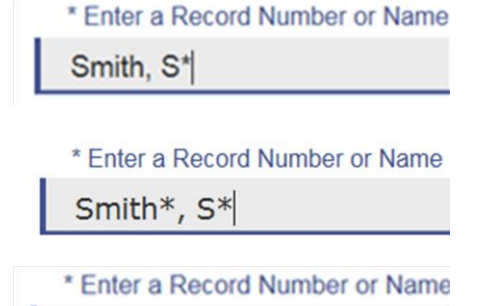

H71234\*

\* Enter a Record Number or Name \*71234\*

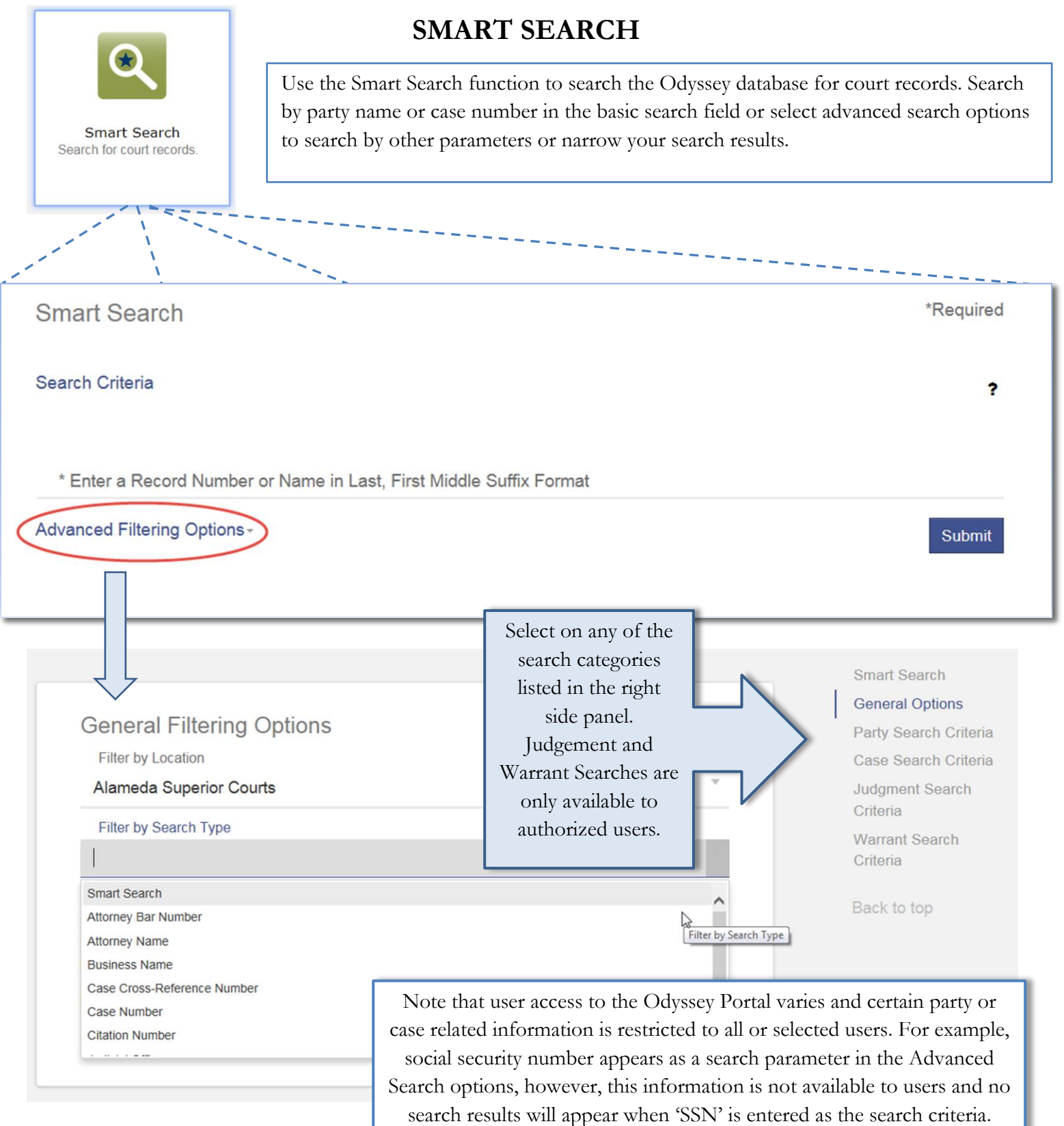

# **SMART SEARCH RESULTS**

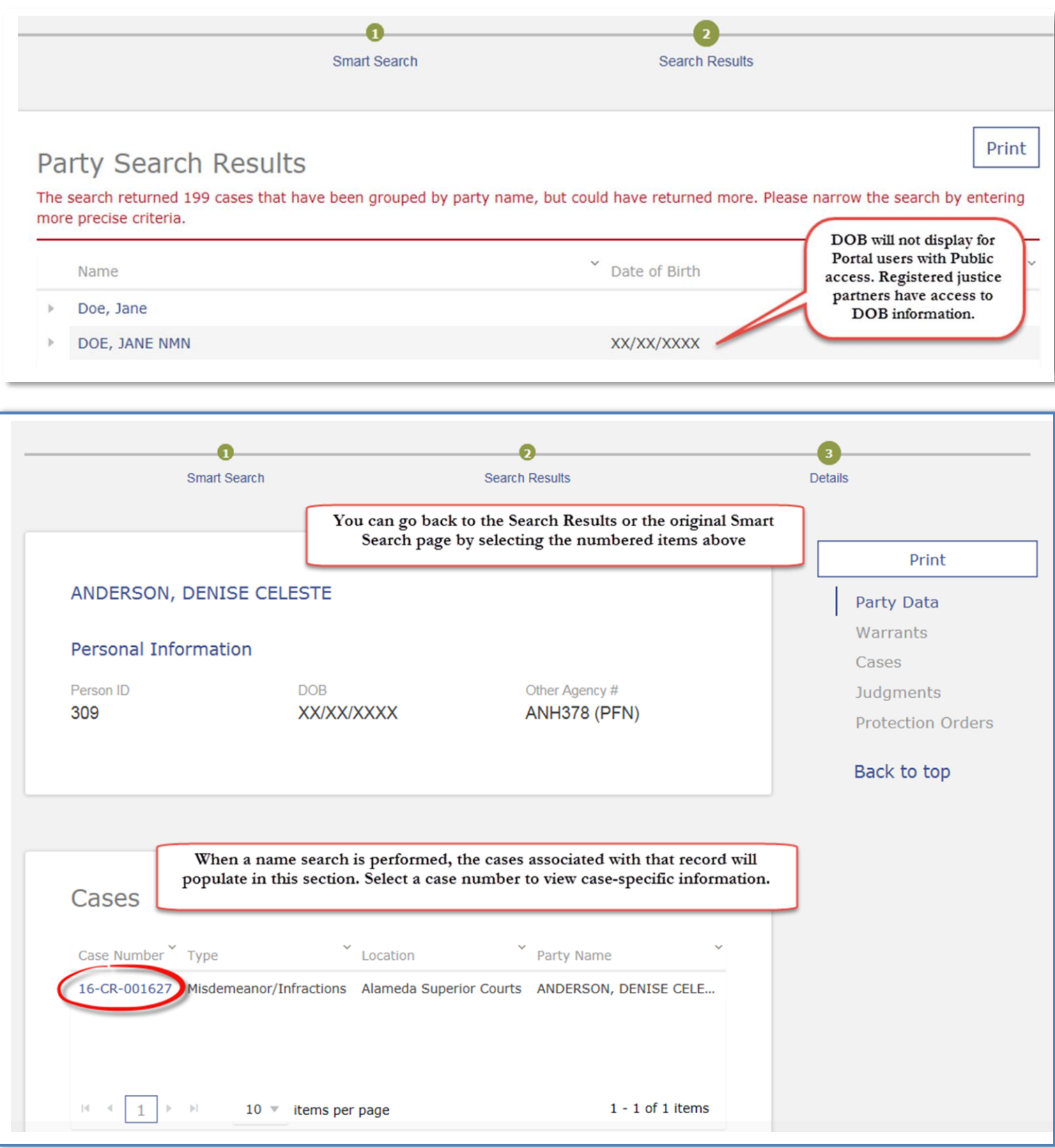

**4 |** O d y s s e y P o r t a l U s e r G u i d e

**Search Hearings** Search for court hearings for a specified date range.

## **SEARCH HEARINGS**

----

Search Hearings allows you to search the Odyssey database for court hearings for a specified date range. Search hearings by case and hearing type, and other criteria such as Judicial Officer, Attorney information or Party information. Depending on your selection, further information may be required.

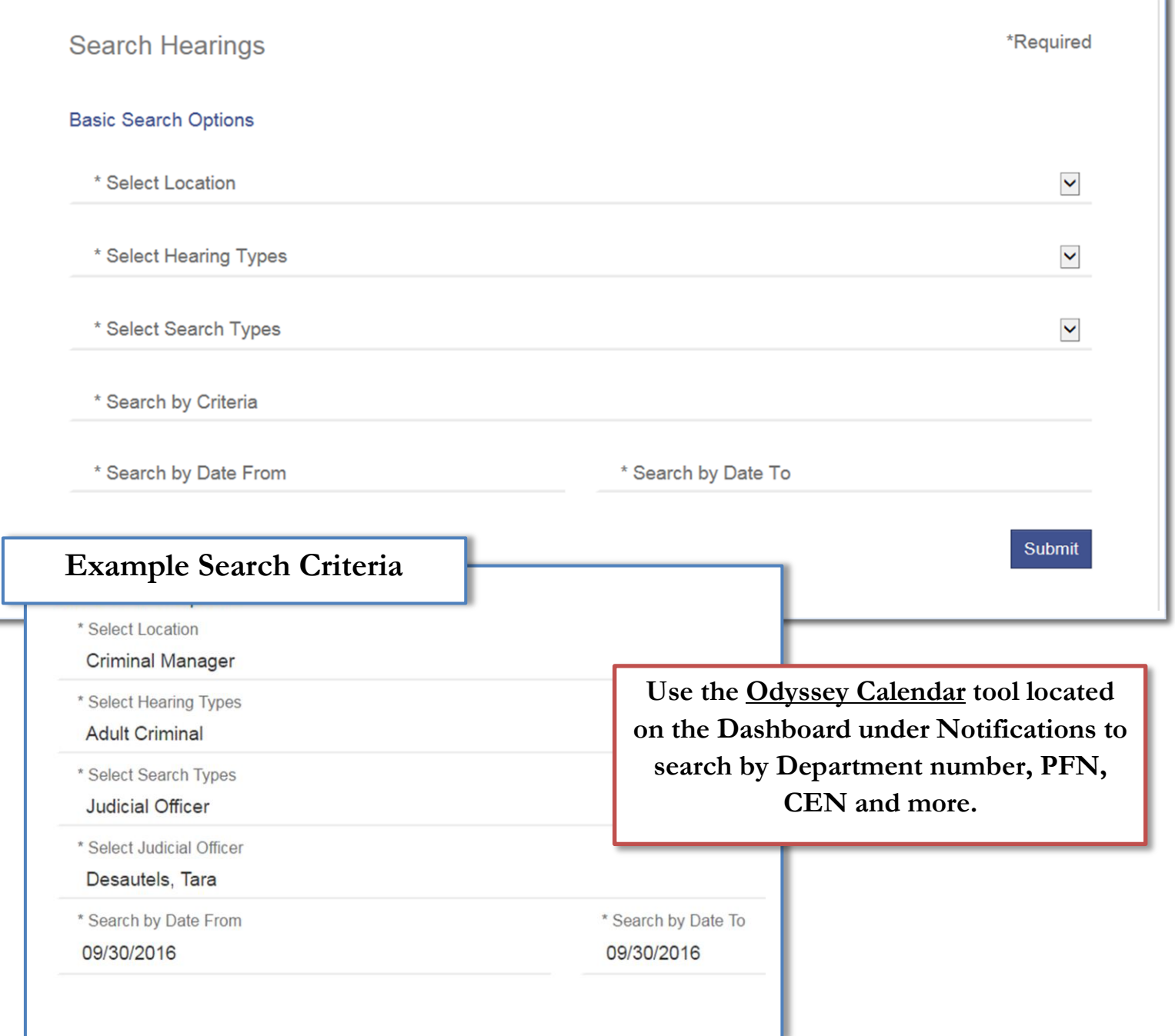

specific information. Other 'portlets' of information that may be available include **Financials, Bond Settings, Disposition Events, Events and Hearings, Financials, Warrants, Protection Orders,** and **Judgments.** 

#### **SEARCH HEARING RESULTS**

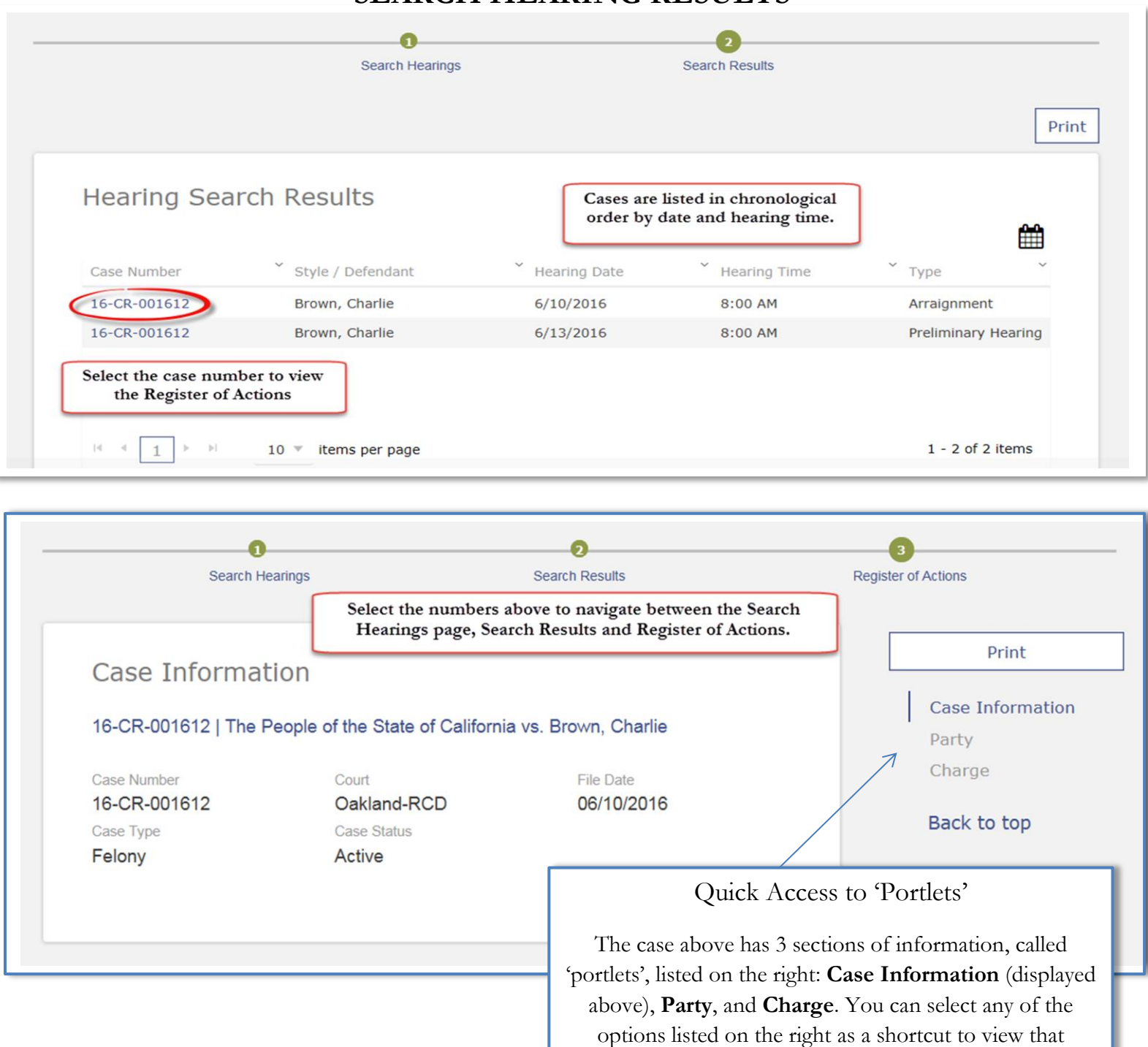

### **Odyssey Calendar**

Select the link on the Dashboard in the Notifications section to access the Odyssey Calendar.

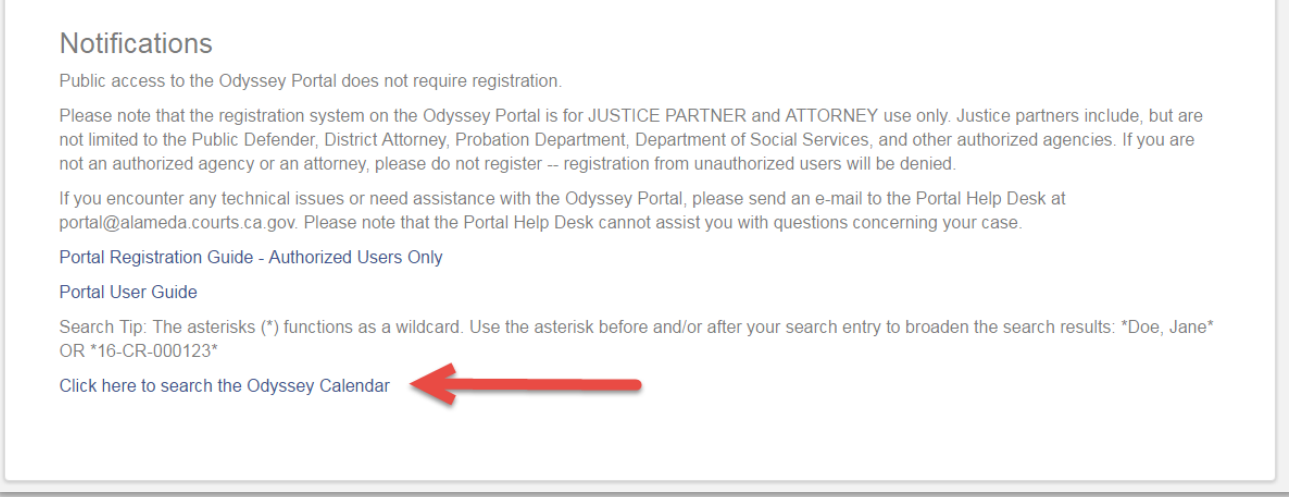

The Odyssey Calendar tool easy to use and offers enhanced search criteria including department number, PFN, CEN, and search results that include the lead attorney, if available.

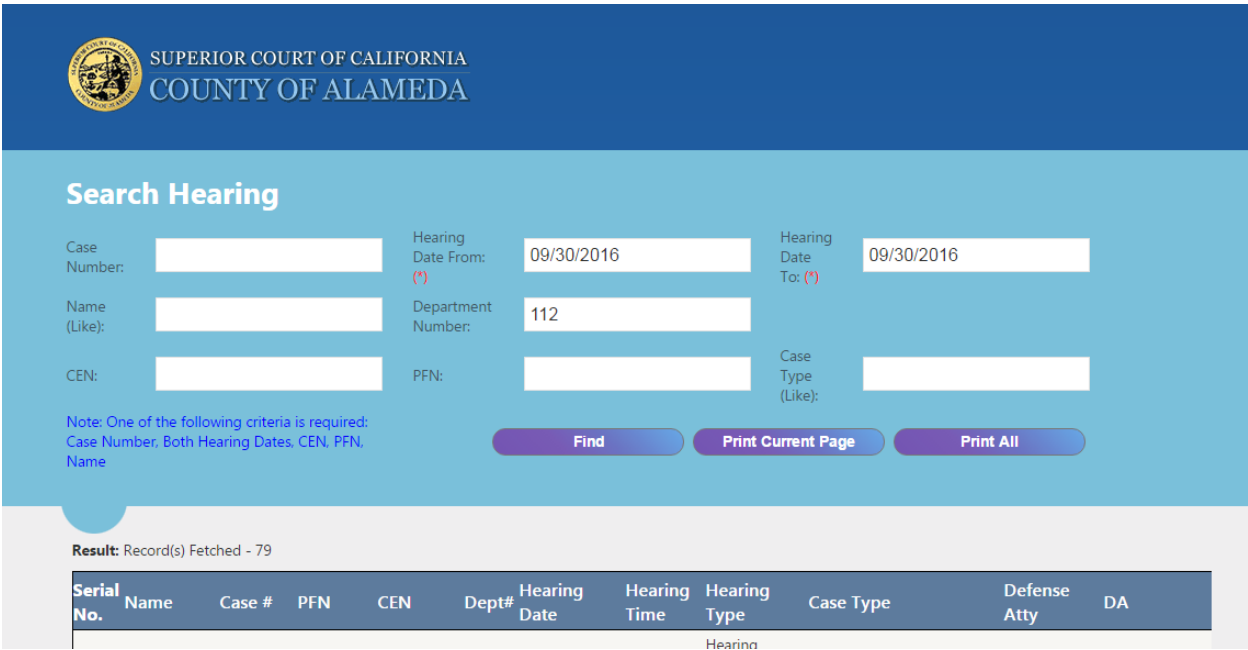